# **LEMUN XIX ONLINE MANUAL**

## Introduction

This handbook covers important information for all participants of the online LEMUN XXIV conference. We respectfully ask that all participants look through the handbook prior to November 5. Please feel free to contact  $\frac{info@lemun.org}{info@lemun.org}$  for any inquiries.

Created by: Simon Goedegebure, Director General of External Affairs (info@lemun.org)

Content adapted from SEOMUN XXIII

# Programme of events

Please note that some events are restricted to specific participants only and may not be accessible to all.

### **Friday, 5th of November 2021**

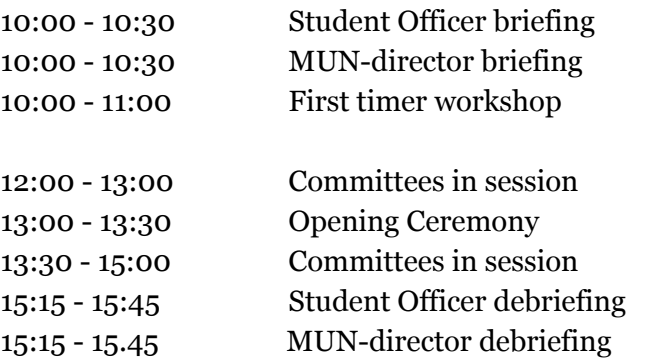

#### **Microsoft Teams**

LEMUN 2021  $\rightarrow$  StOff meeting LEMUN 2021  $\rightarrow$  MUN director LEMUN 2021  $\rightarrow$  First timer workshop *Committee name* → General LEMUN 2021  $\rightarrow$  Ceremonies *Committee name* → General LEMUN 2021  $\rightarrow$  StOff meeting LEMUN 2021  $\rightarrow$  MUN director

### **Saturday, 6th of November 2021**

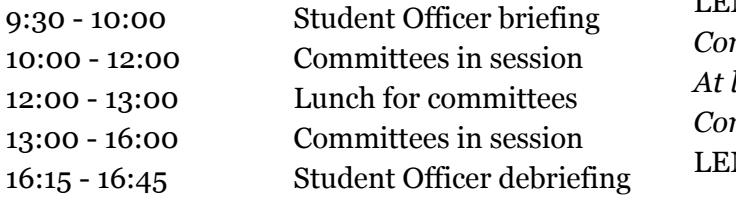

LEMUN 2021  $\rightarrow$  StOff meeting *committee name* → General *At location Committee name* → General MUN 2021  $\rightarrow$  StOff meeting

### **Sunday, 7th of November 2021**

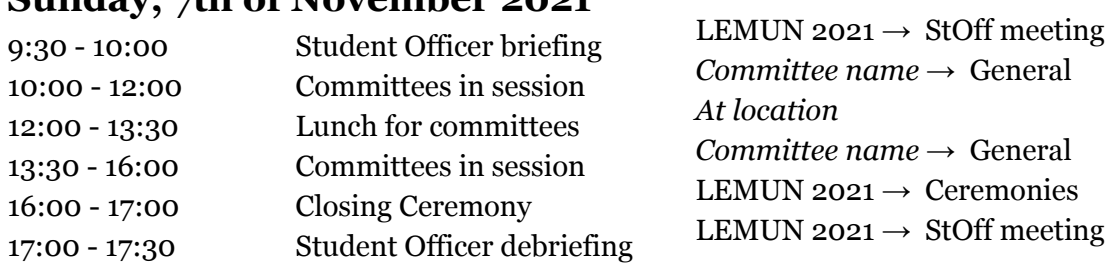

All times are given in Amsterdam time, Central European Time (ECT) or UTC + 1.

**We have set up the following channels:**

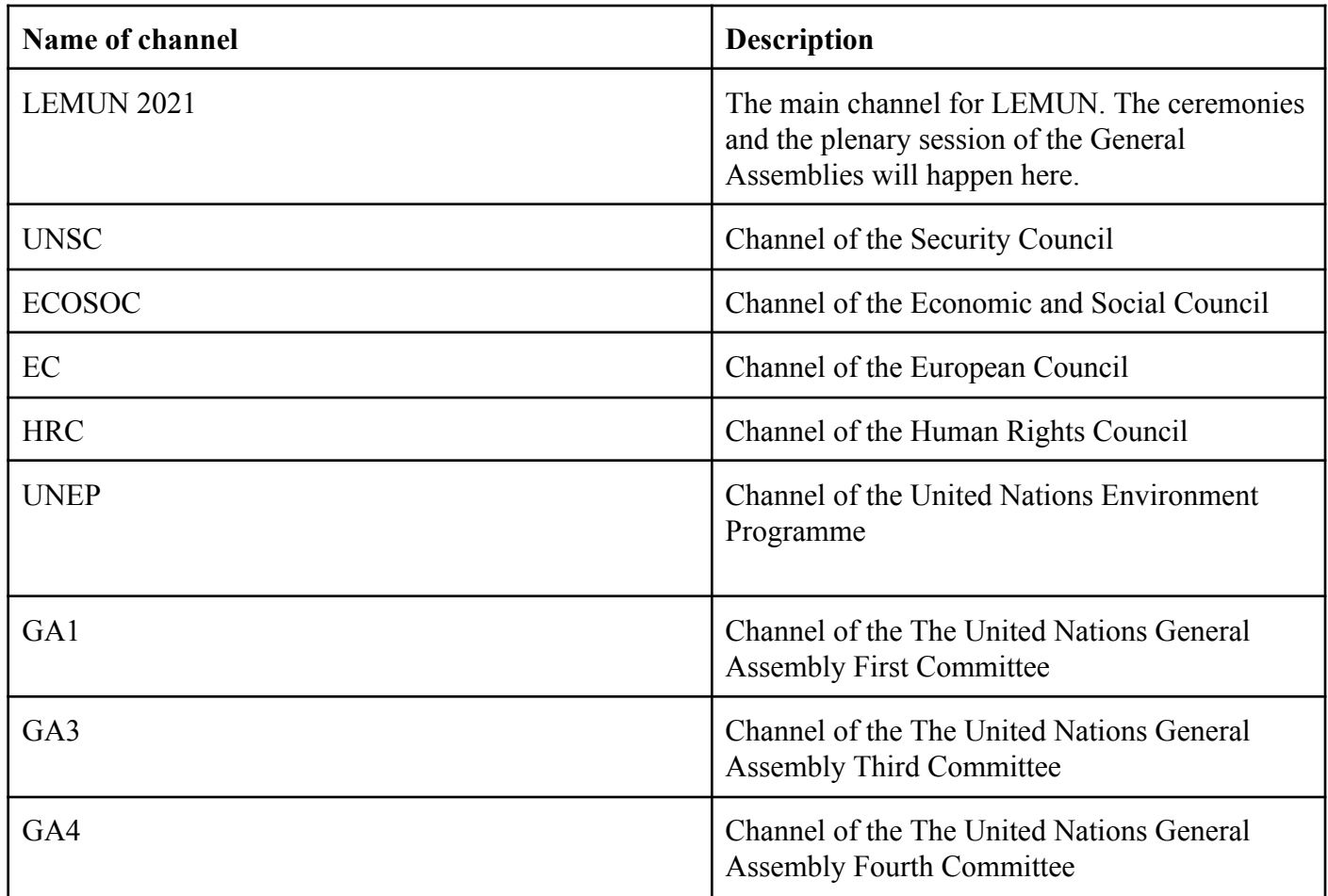

Note: Delegates will only be added to the teams relevant to them.

### **Rules**

1. Delegates should be dressed in formal attire.

2. Delegates must be clearly visible on camera. Cameras should be turned on for the entirety of the conference, with the exception of breaks and usage of the bathroom.

3. Microphones should be muted unless it is the delegate's turn to speak.

4. Chat function should only be used when necessary.

5. Please be in a room with no audible distractions.

6. Official communication between delegations should only happen through Microsoft Teams

## Prior to Conference

#### **Access to Microsoft Teams**

Before the conference, you will get 2 invitations to a committee folder on Microsoft via the email that you have registered to the conference with. The invitation will look like the image below. If your school does not have Microsoft 365, you will have to create an account before you are allowed to access the folder. Clicking the invitation link will take you through the steps of creating an account. If you have still not received the invitation before the day of the conference, please contact  $\frac{info(\alpha)$  lemun.org We recommend you download Microsoft Teams a week prior to the conference. Further information can be found on the Microsoft Teams website: https://www.microsoft.com/en-us/microsoft-teams/group-chat-software

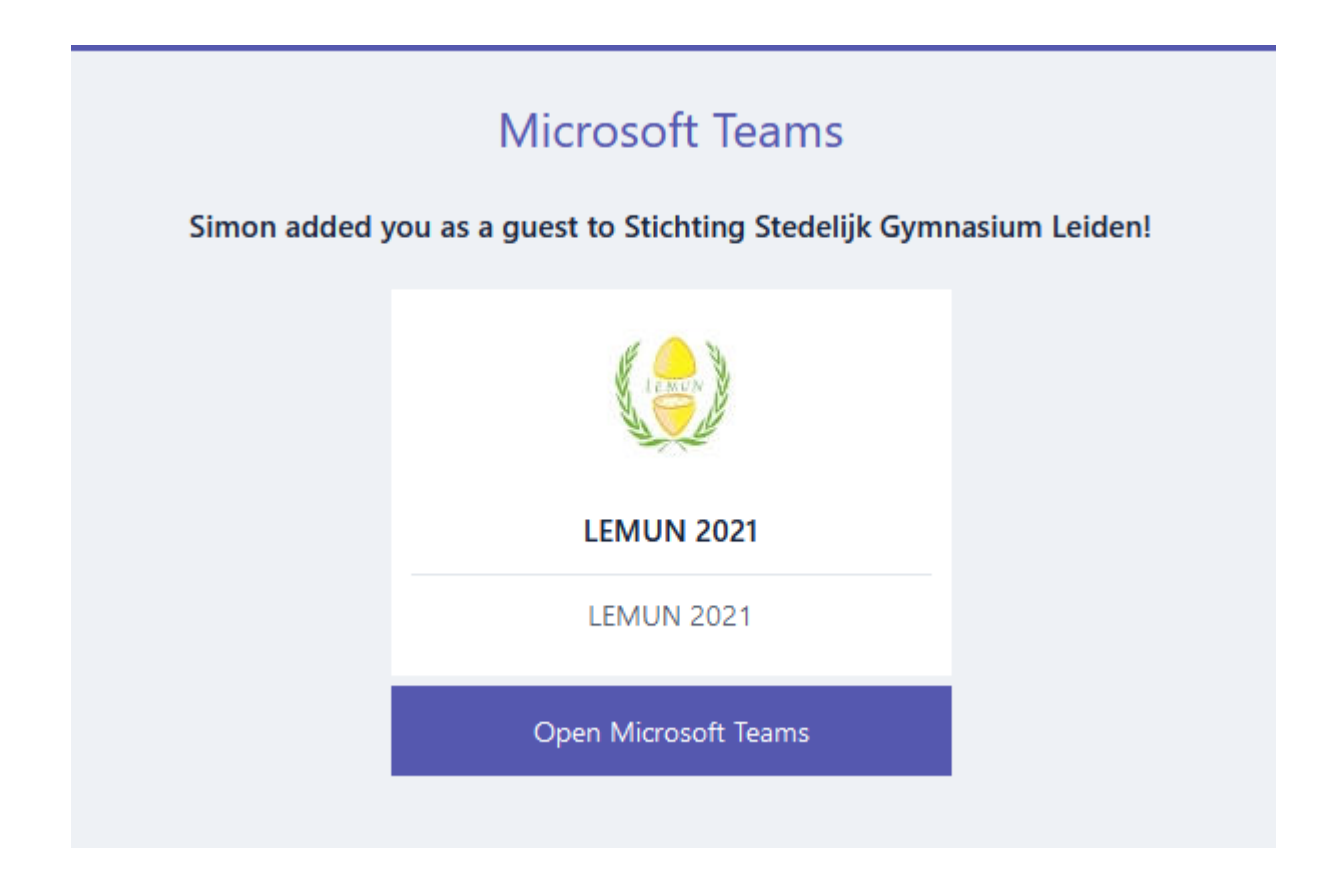

## **Microphone/Speaker Check**

Please make sure that your microphone and speaker are functioning properly for the conference.

## **Virtual Background**

Delegates may choose to set their virtual background to their country flag. To do so, first save an image of your flag onto your computer. Then, open up the Settings menu. Click on "Virtual Background" on the left-hand column. Click on the "+" icon. Choose the image of your flag that you saved earlier.

# Lobbying

After roll call, the chairs will ask delegates to indicate which agenda they would like to focus on. Chairs will then allow delegates to break out in different lobbying rooms, which are part of the team.

## **Approval Procedure**

Once the resolution draft is completed, the chosen main submitter should return to the committee's main call and notify the chair. The chair will then read the resolution and email it to the Approval Panel. The main submitter will then be asked to join the Advisory Panel room. Once the Approval Panel approves the resolution, the chair will share it with the delegates.

## Debate

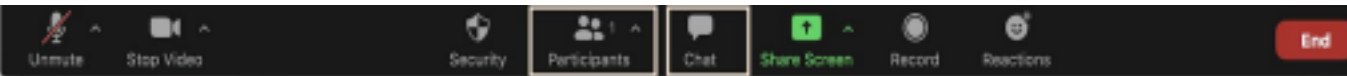

#### **Guide to Teams Commands**

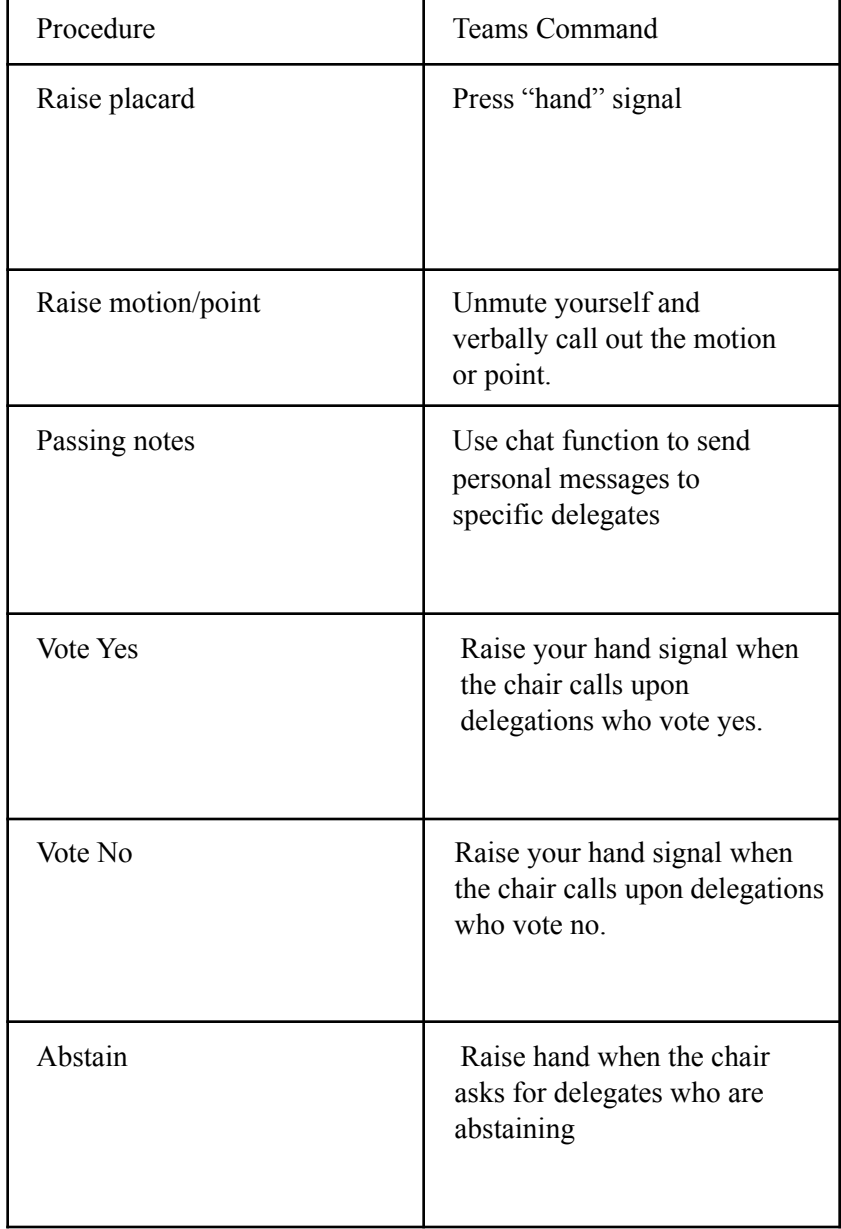

### **Amendment procedure**

Amendments will be submitted through Microsoft Teams. Amendments can be privately messaged to the chair/ co-chair.

### **Bathroom Procedure**

If you need to leave your seat to go to the bathroom at any point during the debate, you simply need to turn off your camera. Please do not leave the committee call.

## **Participation Checks**

Chairs will be taking participation checks regularly throughout the session. Please be alert and present at all times. Failing to do so may jeopardize your participation certificate and/or best delegate award.

## **Be on time**

Please regularly check the programme of events and be on time.

Thank you and we look forward to a fruitful conference!